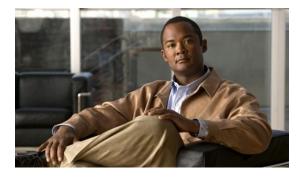

# **Configuring Stateful Switchover**

### Last Updated: March 15, 2011

The Stateful Switchover (SSO) feature works with Nonstop Forwarding (NSF) in Cisco software to minimize the amount of time a network is unavailable to its users following a switchover. The primary objective of SSO is to improve the availability of networks constructed with Cisco routers. SSO performs the following functions:

- Maintains stateful protocol and application information to retain user session information during a switchover.
- Enables line cards to continue to forward network traffic with no loss of sessions, providing improved network availability.
- Provides a faster switchover relative to high system availability.
- Finding Feature Information, page 1
- Prerequisites for Stateful Switchover, page 2
- Restrictions for Stateful Switchover, page 2
- Information About Stateful Switchover, page 4
- How to Configure Stateful Switchover, page 18
- Configuration Examples for Stateful Switchover, page 28
- Additional References, page 29
- Feature Information for Stateful Switchover, page 31
- , page 33

# Finding Feature Information

Your software release may not support all the features documented in this module. For the latest feature information and caveats, see the release notes for your platform and software release. To find information about the features documented in this module, and to see a list of the releases in which each feature is supported, see the Feature Information Table at the end of this document.

I

Use Cisco Feature Navigator to find information about platform support and Cisco software image support. To access Cisco Feature Navigator, go to http://www.cisco.com/go/cfn. An account on Cisco.com is not required.

# **Prerequisites for Stateful Switchover**

- General Prerequisites, page 2
- SNMP for Stateful Switchover Prerequisites, page 2

# **General Prerequisites**

- For hardware-redundant platforms, two Route Processors (RPs) must be installed in the chassis, each running the same version or a compatible version of the Cisco software.
- Before copying a file to flash memory, be sure that ample space is available in flash memory. Compare the size of the file you are copying to the amount of available flash memory shown. If the space available is less than the space required by the file you will copy, the copy process will not continue and an error message similar to the following will be displayed:

frror copying tftp://image@server/tftpboot/filelocation/imagename (Not enough space on device).

- Distributed Cisco Express Forwarding must be enabled on any networking device configured to run SSO.
- For Nonstop Forwarding (NSF) support, neighbor routers must be running NSF-enabled images, though SSO need not be configured on the neighbor device.

# **SNMP for Stateful Switchover Prerequisites**

- The router must be in SSO mode.
- SNMP must be configured. See the Configuring SNMP Support module of *Cisco IOS XE Network Management Configuration Guide* for configuration information. There are no configuration tasks for SNMP for SSO.

# **Restrictions for Stateful Switchover**

- General Restrictions for SSO, page 3
- Configuration Mode Restrictions, page 3
- Switchover Process Restrictions, page 3
- ATM Restrictions, page 3
- Cisco IOS XE Release 2.2 Restrictions, page 4
- Cisco ASR 1000 Series Routers Restrictions, page 4
- SNMP for Stateful Switchover Restrictions, page 4

# **General Restrictions for SSO**

- Both RPs must run the same Cisco software image. If the RPs are operating different Cisco software
  images, the system reverts to RPR mode even if SSO is configured.
- Configuration changes made through SNMP may not be automatically configured on the standby RP after a switchover occurs.
- Load sharing between dual processors is not supported.
- The Hot Standby Routing Protocol (HSRP) is not supported with Cisco Nonstop Forwarding with Stateful Switchover. Do not use HSRP with Cisco Nonstop Forwarding with Stateful Switchover.
- Enhanced Object Tracking (EOT) is not stateful switchover-aware and cannot be used with HSRP, Virtual Router Redundancy Protocol (VRRP), or Gateway Load Balancing Protocol (GLBP) in SSO mode.
- Multicast is not SSO-aware and restarts after switchover; therefore, multicast tables and data structures are cleared upon switchover.

# **Configuration Mode Restrictions**

- The configuration registers on both RPs must be set the same for the networking device to behave the same when either RP is rebooted.
- During the startup (bulk) synchronization, configuration changes are not allowed. Before making any configuration changes, wait for a message similar to the following:

Dec 3 04:05:55.350: %HA\_CONFIG\_SYNC-6-BULK\_CFGSYNC\_SUCCEED: Bulk Sync succeeded Dec 3 04:05:55.418: %RF-5-RF\_TERMINAL\_STATE: Terminal state reached for (SSO)

# **Switchover Process Restrictions**

• If the router is configured for SSO mode, and the active RP fails before the standby is ready to switch over, the router will recover through a full system reset.

# **ATM Restrictions**

- Label-controlled ATM (LC-ATM) functionality does not co-exist with SSO in this release.
- The ATM line protocol does not support stateful switchover capability for the following features in this release:
  - SVCs
  - Switched virtual paths (SVPs)
  - Tagged virtual circuits (TVCs)
  - Point-to-multipoint SVC
  - Integrated Local Management Interface (ILMI)
  - Signaling and Service Specific Connection Oriented Protocol (SSCOP)
  - ATM Connection Manager, permanent virtual circuit (PVC) discovery, ATM applications
  - Backward or version compatibility
  - Statistics and accounting
  - Zero ATM cell loss

I

# **Cisco IOS XE Release 2.2 Restrictions**

- SSO is not supported for IP sessions or traffic class sessions.
- SSO is not supported for any features on IP sessions or traffic class sessions.
- SSO is not supported for the following features for PPP sessions: PBHK; L4RD; and Traffic class.
- IP sessions are only present on the active router and are not checkpointed to the standby router. Therefore, upon switchover, sessions have to be reestablished and the subscriber must reselect services.

# **Cisco ASR 1000 Series Routers Restrictions**

- Only RPR and SSO are supported on the Cisco ASR 1000 series routers.
- RPR and SSO can be used on the Cisco ASR 1000 series router to enable a second Cisco software process on a single RP. This configuration option is only available on Cisco ASR 1002 and Cisco ASR 1004 routers. On all other Cisco ASR 1000 series routers, the second Cisco software process can run on the standby RP only.
- A second Cisco software process can only be enabled using RPR or SSO if the RP is using 4 GB of DRAM. The **show version** command output shows the amount of DRAM configured on the router.

# **SNMP for Stateful Switchover Restrictions**

- Statistics and counter values will not be synchronized from the active to the standby RP.
- Only the MIBs listed in the SSO MIB Support, page 16 are synchronized between the active and the standby RPs.
- SNMP requests can fail during the switchover process, that is, while the standby RP is taking over as the active RP. Data in the unsynchronized MIBs may be out of synchronization, and the information in these MIBs can be lost on a switchover.
- Synchronization of SNMP data between RPs is available only when the networking device is operating in SSO mode.

# **Information About Stateful Switchover**

- SSO Overview, page 4
- Redundancy Modes, page 6
- Route Processor Synchronization, page 7
- Switchover Operation, page 8
- SSO-Aware Protocols and Applications, page 10
- Enhanced SNMP Support for High Availability, page 14

# **SSO Overview**

SSO provides protection for network edge devices with dual RPs that represent a single point of failure in the network design, and where an outage might result in loss of service for customers.

In Cisco networking devices that support dual RPs, SSO takes advantage of RP redundancy to increase network availability. The feature establishes one of the RPs as the active processor while the other RP is

designated as the standby processor, and then synchronizing critical state information between them. Following an initial synchronization between the two processors, SSO dynamically maintains RP state information between them.

On Cisco ASR 1000 series routers, SSO can also be used to enable a second Cisco software process on the same RP. This second Cisco IOS process acts as a standby process for the active Cisco software process, and also allows certain subpackages to be upgraded without experiencing any router downtime.

A switchover from the active to the standby processor occurs when the active RP fails, is removed from the networking device, or is manually taken down for maintenance.

SSO is used with the Cisco Nonstop Forwarding (NSF) feature. Cisco NSF allows for the forwarding of data packets to continue along known routes while the routing protocol information is being restored following a switchover. With Cisco NSF, peer networking devices do not experience routing flaps, thereby reducing loss of service outages for customers.

The figure below illustrates how SSO is typically deployed in service provider networks. In this example, Cisco NSF with SSO is primarily at the access layer (edge) of the service provider network. A fault at this point could result in loss of service for enterprise customers requiring access to the service provider network.

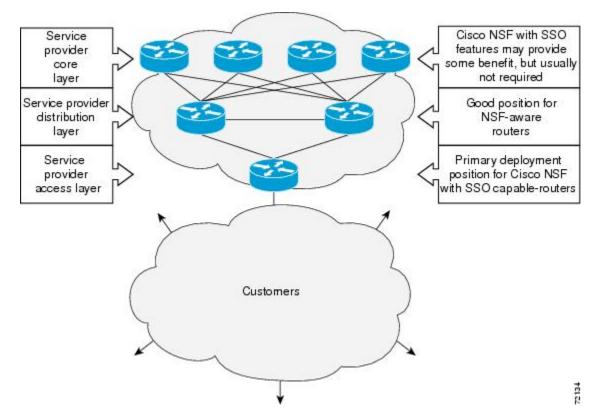

Figure 1: Cisco NSF with SSO Network Deployment: Service Provider Networks

For Cisco NSF protocols that require neighboring devices to participate in Cisco NSF, Cisco NSF-aware software images must be installed on those neighboring distribution layer devices. Additional network availability benefits might be achieved by applying Cisco NSF and SSO features at the core layer of your network; however, consult your network design engineers to evaluate your specific site requirements.

Additional levels of availability may be gained by deploying Cisco NSF with SSO at other points in the network where a single point of failure exists. The figure below illustrates an optional deployment strategy

I

that applies Cisco NSF with SSO at the enterprise network access layer. In this example, each access point in the enterprise network represents another single point of failure in the network design. In the event of a switchover or a planned software upgrade, enterprise customer sessions would continue uninterrupted through the network.

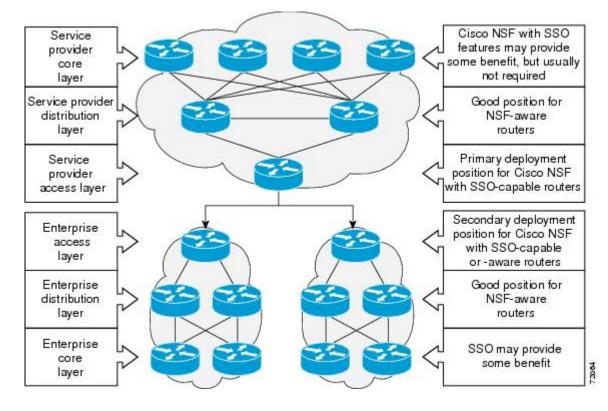

#### Figure 2: Cisco NSF with SSO Network Deployment: Enterprise Networks

# **Redundancy Modes**

- Route Processor Redundancy Mode, page 6
- Route Processor Redundancy Plus, page 6
- Stateful Switchover Mode, page 7

### **Route Processor Redundancy Mode**

Router Processor Redundancy (RPR) allows Cisco software to be booted on the standby processor prior to switchover (a cold boot). In RPR, the standby RP loads a Cisco software image at boot time and initializes itself in standby mode; however, although the startup configuration is synchronized to the standby RP, system changes are not. In the event of a fatal error on the active RP, the system switches to the standby processor, which reinitializes itself as the active processor, reads and parses the startup configuration, reloads all of the line cards, and restarts the system.

### **Route Processor Redundancy Plus**

In RPR+ mode, the standby RP is fully initialized. For RPR+ both the active RP and the standby RP must be running the same software image. The active RP dynamically synchronizes startup and the running

configuration changes to the standby RP, meaning that the standby RP need not be reloaded and reinitialized (a hot boot).

### **Stateful Switchover Mode**

SSO mode provides all the functionality of RPR+ in that Cisco software is fully initialized on the standby RP. In addition, SSO supports synchronization of line card, protocol, and application state information between RPs for supported features and protocols (a hot standby).

# **Route Processor Synchronization**

In networking devices running SSO, both RPs must be running the same configuration so that the standby RP is always ready to assume control if the active RP fails.

To achieve the benefits of SSO, synchronize the configuration information from the active RP to the standby RP at startup and whenever changes to the active RP configuration occur. This synchronization occurs in two separate phases:

- While the standby RP is booting, the configuration information is synchronized in bulk from the active RP to the standby RP.
- When configuration or state changes occur, an incremental synchronization is conducted from the active RP to the standby RP.
- Bulk Synchronization During Initialization, page 7
- Incremental Synchronization, page 7

### Bulk Synchronization During Initialization

When a system with SSO is initialized, the active RP performs a chassis discovery (discovery of the number and type of line cards and fabric cards, if available, in the system) and parses the startup configuration file.

The active RP then synchronizes this data to the standby RP and instructs the standby RP to complete its initialization. This method ensures that both RPs contain the same configuration information.

Even though the standby RP is fully initialized, it interacts only with the active RP to receive incremental changes to the configuration files as they occur. Executing CLI commands on the standby RP is not supported.

During system startup, the startup configuration file is copied from the active RP to the standby RP. Any existing startup configuration file on the standby RP is overwritten. The startup configuration is a text file stored in the NVRAM of the RP. It is synchronized whenever you perform the following operations:

- The command copy system:running-config nvram:startup-config is used.
- The command copy running-config startup-config is used.
- The command write memory is used.
- The command copy *filename* nvram:startup-config is used.
- SNMP SET of MIB variable ccCopyEntry in CISCO\_CONFIG\_COPY MIB is used.
- System configuration is saved using the reload command.
- System configuration is saved following entry of a forced switchover command.

### Incremental Synchronization

I

After both RPs are fully initialized, any further changes to the running configuration or active RP states are synchronized to the standby RP as they occur. Active RP states are updated as a result of processing protocol information, external events (such as the interface becoming up or down), or user configuration commands (using Cisco IOS commands or Simple Network Management Protocol [SNMP]) or other internal events.

Changes to the running configuration are synchronized from the active RP to the standby RP. In effect, the command is run on both the active and the standby RP.

Configuration changes caused by an SNMP set operation are synchronized on a case-by-case basis. Only two SNMP configuration set operations are supported:

- shut and no-shut (of an interface)
- link up/down trap enable/disable

Routing and forwarding information is synchronized to the standby RP:

- State changes for SSO-aware protocols (ATM, Frame Relay, PPP, High-Level Data Link Control [HDLC]) or applications (SNMP) are synchronized to the standby RP.
- Cisco Express Forwarding (CEF) updates to the Forwarding Information Base (FIB) are synchronized to the standby RP.

Chassis state changes are synchronized to the standby RP. Changes to the chassis state due to line card insertion or removal are synchronized to the standby RP.

Changes to the line card states are synchronized to the standby RP. Line card state information is initially obtained during bulk synchronization of the standby RP. Following bulk synchronization, line card events, such as whether the interface is up or down, received at the active processor are synchronized to the standby RP.

The various counters and statistics maintained in the active RP are not synchronized because they may change often and because the degree of synchronization they require is substantial. The volume of information associated with statistics makes synchronizing them impractical.

Not synchronizing counters and statistics between RPs may create problems for external network management systems that monitor this information.

# **Switchover Operation**

- Switchover Conditions, page 8
- Switchover Time, page 9
- Online Removal of the Active RP, page 9
- Core Dump Operation, page 9

### Switchover Conditions

An automatic or manual switchover may occur under the following conditions:

- A fault condition that causes the active RP to crash or reboot--automatic switchover
- The active RP is declared dead (not responding)--automatic switchover
- · The command is invoked--manual switchover

The user can force the switchover from the active RP to the standby RP by using a CLI command. This manual procedure allows for a graceful or controlled shutdown of the active RP and switchover to the standby RP. This graceful shutdown allows critical cleanup to occur.

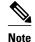

This procedure should not be confused with the graceful shutdown procedure for routing protocols in core routers--they are separate mechanisms.

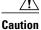

The SSO feature introduces a number of new command and command changes, including commands to manually cause a switchover. The **reload** command does not cause a switchover. The **reload** command causes a full reload of the box, removing all table entries, resetting all line cards, and interrupting nonstop forwarding.

# **Switchover Time**

Switchover time is only a few seconds on the Cisco ASR 1000 Series Router. Packets that are switched or routed by the Cisco QuantumFlow Processor (QFP) on the switching fabric card are not impacted by the RP switchover. However, if packets are punted to the RP for further processing, switching and routing will be impacted. The length of time can be due to a number of factors including the time needed for the previously active processor to obtain crash information, load code and microcode, and synchronize configurations between processors and line protocols and Cisco NSF-supported protocols.

The Cisco ASR 1000 Series Router has separate RPs and Forwarding Processor (FP). All transit packets are handles by the FP. Therefore, no transit packet loss occurs during RP switchover (dual RPs) or during IOSD process switchover (single RP).

### **Online Removal of the Active RP**

For Cisco ASR 1000 Series Routers that are configured to use SSO, online removal of the active RP automatically forces a stateful switchover to the standby RP.

### **Core Dump Operation**

In networking devices that support SSO, the newly active primary processor runs the core dump operation after the switchover has taken place. Not having to wait for dump operations effectively decreases the switchover time between processors.

Following the switchover, the newly active RP will wait for a period of time for the core dump to complete before attempting to reload the formerly active RP. The time period is configurable. For example, on some platforms an hour or more may be required for the formerly active RP to perform a coredump, and it might not be site policy to wait that much time before resetting and reloading the formerly active RP. In the event that the core dump does not complete within the time period provided, the standby is reset and reloaded regardless of whether it is still performing a core dump.

The core dump process adds the slot number to the core dump file to identify which processor generated the file content.

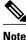

Core dumps are generally useful only to your technical support representative. The core dump file, which is a very large binary file, must be transferred using the TFTP, FTP, or remote copy protocol (rcp) server and subsequently interpreted by a Cisco Technical Assistance Center (TAC) representative that has access to source code and detailed memory maps.

# **SSO-Aware Protocols and Applications**

SSO-supported line protocols and applications must be SSO-aware. A feature or protocol is SSO-aware if it maintains, either partially or completely, undisturbed operation through an RP switchover. State information for SSO-aware protocols and applications is synchronized from active to standby to achieve stateful switchover for those protocols and applications.

The dynamically created state of SSO-unaware protocols and applications is lost on switchover and must be reinitialized and restarted on switchover.

SSO-aware applications are either platform-independent, such as in the case of line protocols or platformdependent (such as line card drivers). Enhancements to the routing protocols (Cisco Express Forwarding, Open Shortest Path First, and Border Gateway Protocol [BGP]) have been made in the SSO feature to prevent loss of peer adjacency through a switchover; these enhancements are platform-independent.

- Line Protocols, page 10
- Quality of Service, page 13
- IPv6 Support for Stateful Switchover, page 13
- Line Card Drivers, page 13
- Routing Protocols and Nonstop Forwarding, page 14
- Network Management, page 14

### **Line Protocols**

SSO-aware line protocols synchronize session state information between the active and standby RPs to keep session information current for a particular interface. In the event of a switchover, session information need not be renegotiated with the peer. During a switchover, SSO-aware protocols also check the line card state to learn if it matches the session state information. SSO-aware protocols use the line card interface to exchange messages with network peers in an effort to maintain network connectivity.

- ATM Stateful Switchover, page 10
- Frame Relay Stateful Switchover, page 11
- PPP and Multilink PPP Stateful Switchover, page 12
- HDLC Stateful Switchover, page 13

#### **ATM Stateful Switchover**

With stateful switchover, ATM dynamic state information is synchronized between the active RP and standby RP. Thus when the active RP fails, the standby RP can take over without spending excessive time relearning the dynamic state information, and forwarding devices can continue to forward packets with only a few seconds of interruption (less on some platforms).

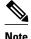

ATM SSO is not configurable and runs by default on networking devices configured with ATM and Redundancy Mode SSO.

#### **Permanent Virtual Circuits**

For ATM to support forwarding during and after switchover, ATM permanent virtual circuits (PVCs) must remain up not only within the networking device, but also within the ATM network.

I

In an ATM network, all traffic to or from an ATM interface is prefaced with a virtual path identifier (VPI) and virtual channel identifier (VCI). A VPI-VCI pair is considered a single virtual circuit. Each virtual circuit is a private connection to another node on the ATM network. In ATM SSO, the VPI-VCI pair is associated with a virtual circuit descriptor (VCD). ATM SSO uses VCD information in synchronizing VPI-VCI information to the standby RP.

Each virtual circuit is treated as a point-to-point or point-to-multipoint mechanism to another networking device or host and can support bidirectional traffic. On point-to-point subinterfaces, or when static mappings are configured, Inverse Address Resolution Protocol (ARP) need not run. In cases where dynamic address mapping is used, an Inverse ARP protocol exchange determines the protocol address to VPI-VCI mapping for the PVC. This process occurs as soon as the PVC on a multipoint subinterface makes the transition to active. If that process fails for some reason, the remote networking device may drop the Inverse ARP request if it has not yet seen the PVC transition to active. Inverse ARP runs every 60 seconds to relearn the dynamic address mapping information for the active RP.

#### ATM OAM Managed PVC or SVC Timeout

Operation, Administration, and Maintenance (OAM) F5 loopback cells must be echoed back on receipt by the remote host, thus demonstrating connectivity on the PVC between the router and the remote host. With ATM SSO, OAM loopback cells received on an interface must be echoed within 15 seconds before a PVC or switched virtual circuit (SVC) is declared down. By default, the OAM timeout is set to 10 seconds, followed by at most five retries sent at 1-second intervals. In the worst case, a switchover will begin just before expiration of the 10-second period, meaning that the PVC will go down within 5 seconds on the remote networking device if switchover has not completed within 5 seconds.

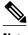

Note

Timers at remote ATM networking devices may be configurable, depending on the remote device owner.

#### Frame Relay Stateful Switchover

With stateful switchover, Frame Relay dynamic state information is synchronized between the active RP and standby RP. Thus when the active RP fails, the standby RP can take over without spending excessive time relearning the dynamic state information, and forwarding devices can continue to forward packets with only a few seconds of interruption (less on some platforms).

#### **Permanent Virtual Circuits**

For Frame Relay to support forwarding during and after switchover, Frame Relay PVCs must remain up not only within the networking device, but also within the Frame Relay network.

In many cases the networking devices are connected to a switch, rather than back-to-back to another networking device, and that switch is not running Cisco software. The virtual circuit state is dependent on line state. PVCs are down when the line protocol is down. PVCs are up when the line protocol is up and the PVC status reported by the adjacent switch is active.

On point-to-point subinterfaces, or when static mappings are configured, Inverse ARP need not run. In cases where dynamic address mapping is used, an Inverse ARP protocol exchange determines the protocol address to data-link connection identifier (DLCI) mapping for the PVC. This exchange occurs as soon as the multipoint PVC makes the transition to active. If the exchange fails for some reason, for example, the remote networking device may drop the Inverse ARP request if it has not yet seen the PVC transition to active--any outstanding requests are run off a timer, with a default of 60 seconds.

#### **Keepalive Messages**

A crucial factor in maintaining PVCs is the delivery of Local Management Interface (LMI) protocol messages (keepalives) during switchover. This keepalive mechanism provides an exchange of information between the network server and the switch to verify that data is flowing.

If a number of consecutive LMI keepalives messages are lost or in error, the adjacent Frame Relay device declares the line protocol down and all PVCs on that interface are declared down within the Frame Relay network and reported as such to the remote networking device. The speed with which a switchover occurs is crucial to avoid the loss of keepalive messages.

The line protocol state depends on the Frame Relay keepalive configuration. With keepalives disabled, the line protocol is always up as long as the hardware interface is up. With keepalives enabled, LMI protocol messages are exchanged between the networking device and the adjacent Frame Relay switch. The line protocol is declared up after a number of consecutive successful LMI message exchanges.

The line protocol must be up according to both the networking device and the switch. The default number of exchanges to bring up the line protocol is implementation-dependent: Three is suggested by the standards; four is used on a Cisco Frame Relay switch, taking 40 seconds at the default interval of 10 seconds; and two is used on a Cisco networking device acting as a switch or when connected back-to-back. This default number could be extended if the LMI "autosense" feature is being used while the LMI type expected on the switch is determined. The number of exchanges is configurable, although the switch and router may not have the same owner.

The default number of lost messages or errors needed to bring down the line is three (two on a Cisco IOS XE router). By default, if a loss of two messages is detected in 15 to 30 seconds, then a sequence number or LMI type error in the first message from the newly active RP takes the line down.

If a line goes down, consecutive successful LMI protocol exchanges (default of four over 40 seconds on a Cisco Frame Relay switch; default of two over 20 seconds on a Cisco device) will bring the line back up again.

#### PPP and Multilink PPP Stateful Switchover

With stateful switchover, specific PPP state information is synchronized between the active RP and standby RP. Thus when the active RP fails, the standby RP can take over without spending excessive time renegotiating the setup of a given link. As long as the physical link remains up, forwarding devices can continue to forward packets with only a few seconds of interruption (less on some platforms). Single-link PPP and Multilink PPP (MLP) sessions are maintained during RP switchover for IP connections only.

PPP and MLP support many Layer 3 protocols such as IPX and IP. Only IP links are supported in SSO. Links supporting non IP traffic will momentarily renegotiate and resume forwarding following a switchover. IP links will forward IP traffic without renegotiation.

A key factor in maintaining PPP session integrity during a switchover is the use of keepalive messages. This keepalive mechanism provides an exchange of information between peer interfaces to verify data and link integrity. Depending on the platform and configuration, the time required for switchover to the standby RP might exceed the keepalive timeout period. PPP keepalive messages are started when the physical link is first brought up. By default, keepalive messages are sent at 10-second intervals from one PPP interface to the other PPP peer.

If five consecutive keepalive replies are not received, the PPP link would be taken down on the newly active RP. Caution should be used when changing the keepalive interval duration to any value less than the default setting.

Only in extremely rare circumstances could the RP switchover time exceed the default 50-second keepalive duration. In the unlikely event this time is exceeded, the PPP links would renegotiate with the peers and resume IP traffic forwarding.

I

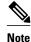

PPP and MLP are not configurable and run by default on networking devices configured with SSO.

#### **HDLC Stateful Switchover**

With stateful switchover, High-Level Data Link Control (HDLC) synchronizes the line protocol state information. Additionally, the periodic timer is restarted for interfaces that use keepalive messages to verify link integrity. Link state information is synchronized between the active RP and standby RP. The line protocols that were up before the switchover remain up afterward as long as the physical interface remains up. Line protocols that were down remain down.

A key factor in maintaining HDLC link integrity during a switchover is the use of keepalive messages. This keepalive mechanism provides an exchange of information between peer interfaces to verify data is flowing. HDLC keepalive messages are started when the physical link is first brought up. By default, keepalive messages are sent at 10-second intervals from one HDLC interface to the other.

HDLC waits at least three keepalive intervals without receiving keepalive messages, sequence number errors, or a combination of both before it declares a line protocol down. If the line protocol is down, SSO cannot support continuous forwarding of user session information in the event of a switchover.

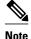

HDLC is not configurable and runs by default on networking devices configured with SSO.

### Quality of Service

The modular QoS CLI (MQS)-based QoS feature maintains a database of various objects created by the user, such as those used to specify traffic classes, actions for those classes in traffic policies, and attachments of those policies to different traffic points such as interfaces. With SSO, QoS synchronizes that database between the primary and secondary RP.

### IPv6 Support for Stateful Switchover

IPv6 neighbor discovery supports SSO using Cisco Express Forwarding. When switchover occurs, the Cisco Express Forwarding adjacency state, which is checkpointed, is used to reconstruct the neighbor discovery cache.

### **Line Card Drivers**

Platform-specific line card device drivers are bundled with the Cisco software image for SSO and are correct for a specific image, meaning they are designed to be SSO-aware.

Line cards used with the SSO feature periodically generate status events that are forwarded to the active RP. Information includes the line up or down status, and the alarm status. This information helps SSO support bulk synchronization after standby RP initialization and support state reconciliation and verification after a switchover.

Line cards used with the SSO feature also have the following requirements:

- Line cards must not reset during switchover.
- Line cards must not be reconfigured.
- Subscriber sessions may not be lost.

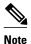

The standby RP communicates only with the active RP, never with the line cards. This function helps to ensure that the active and standby RP always have the same information.

### **Routing Protocols and Nonstop Forwarding**

Cisco nonstop forwarding (NSF) works with SSO to minimize the amount of time a network is unavailable to its users following a switchover. When a networking device restarts, all routing peers of that device usually detect that the device went down and then came back up. This down-to-up transition results in what is called a "routing flap," which could spread across multiple routing domains. Routing flaps caused by routing restarts create routing instabilities, which are detrimental to the overall network performance. Cisco NSF helps to suppress routing flaps, thus improving network stability.

Cisco NSF allows for the forwarding of data packets to continue along known routes while the routing protocol information is being restored following a switchover. With Cisco NSF, peer networking devices do not experience routing flaps. Data traffic is forwarded through intelligent line cards while the standby RP assumes control from the failed active RP during a switchover. The ability of line cards to remain up through a switchover and to be kept current with the FIB on the active RP is key to Cisco NSF operation.

A key element of Cisco NSF is packet forwarding. In Cisco networking devices, packet forwarding is provided by Cisco Express Forwarding. Cisco Express Forwarding maintains the FIB, and uses the FIB information that was current at the time of the switchover to continue forwarding packets during a switchover. This feature eliminates downtime during the switchover.

Cisco NSF supports the BGP, IS-IS, and OSPF routing protocols. In general, these routing protocols must be SSO-aware to detect a switchover and recover state information (converge) from peer devices. Each protocol depends on Cisco Express Forwarding to continue forwarding packets during switchover while the routing protocols rebuild the Routing Information Base (RIB) tables.

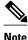

Distributed Cisco Express Forwarding must be enabled in order to run NSF.

### **Network Management**

Network management support for SSO is provided through the synchronization of specific SNMP data between the active and standby RPs. From a network management perspective, this functionality helps to provide an uninterrupted management interface to the network administrator.

Note

Synchronization of SNMP data between RPs is available only when the networking device is operating in SSO mode.

# **Enhanced SNMP Support for High Availability**

- SNMP for Stateful Switchover Overview, page 15
- Network Management for SSO, page 15
- Uninterrupted Service Using SSO, page 15
- Communication with the NMS, page 15

- SSO MIB Support, page 16
- CISCO-RF-MIB Modifications for SSO Support, page 17

# **SNMP for Stateful Switchover Overview**

The SNMP and stateful switchover feature helps to improve the availability of networks made up of Cisco networking devices. Using SSO, a networking device with redundant RPs will continue forwarding traffic, continue operating as a routing protocol peer, and remain manageable under a set of circumstances that ordinarily would cause an interruption in service.

The SSO feature allows one of the processors on the networking device to operate as the active RP, which passes the necessary system, routing, and application state information to the standby RP. Upon switchover, the standby RP quickly assumes the role of active RP. The goal of SNMP network management with SSO functionality is to provide an uninterrupted management interface to the end user during and after a switchover.

SNMP network management with SSO functionality ensures an uninterrupted management interface to the end user. The network administrator can differentiate a switchover from a system restart based on the notification type (for example, ciscoRFSwactNotif for switchover and coldStart or warmStart for system restarts). Uninterrupted service also includes synchronizing the SNMP configuration and data from core MIBs such as IF-MIB and ENTITY-MIB to the standby RP

### **Network Management for SSO**

Network management support for SSO is provided through the synchronization of specific SNMP data between the active and standby RPs. From a network management perspective, this synchronization helps to provide an uninterrupted management interface to the network administrator.

Synchronization of SNMP data between RPs is available only when the networking device is operating in SSO mode.

### Uninterrupted Service Using SSO

When a networking device uses SSO, the network management engine of the standby RP should be indistinguishable from the network management engine of the active RP. A network management system (NMS) should not interpret a switchover to mean that a new device has come up.

The sysUpTime MIB object reports the system uptime. To prevent a switchover from being flagged as a restart, this object is synchronized between the active and the standby RPs. As a result, no coldStart or warmStart traps will be generated as a result of the switchover--the ciscoRFSwactNotif notification is used to signal a switchover.

### **Communication with the NMS**

- Counters and Statistics, page 15
- Switchover Notification, page 16
- Traps, page 16

#### **Counters and Statistics**

The various counters and statistics maintained in the RP are not synchronized because they may change often and the degree of synchronization they require is substantial. They also are not critical to the system

operation. Because of this lack of synchronization, counter objects experience a discontinuity after a switchover. The cRFStatusFailoverTime will be the value of sysUpTime when any one or more of the counters experiences a discontinuity.

#### **Switchover Notification**

The ciscoRFSwactNotif notification informs the NMS about a switchover. This notification provides information regarding the unit ID of the originator of the notification, the newly active redundant unit, the sysUptime data, and reason codes for why a switchover has occurred. The NMS can then use the ciscoRFSwactNotif notification to resynchronize the counter statistics values, if necessary. For more information, see the CISCO-RF-MIB Modifications for SSO Support, page 17 section.

#### Traps

Only notifications generated on the active RP are sent to the notification destination. None of the notifications generated on the standby RP are sent to the notification destination. Furthermore, notifications can be lost if they were generated on the active RP before a switchover. The NMS should be aware of these constraints.

# **SSO MIB Support**

The CISCO-RF-MIB provides configuration control and status for the redundancy facility (RF) subsystem.

MIBs that are not listed in this section do not synchronize data between the redundant units. MIB synchronization for SSO only occurs when the system is in SSO mode.

All the objects in the following MIBs that contain SNMP configuration data are synchronized between the active and standby RPs:

- SNMP-FRAMEWORK-MIB
- SNMP-TARGET-MIB
- SNMP-USM-MIB
- SNMP-VACM-MIB
- SNMPv2-MIB

The following core MIBs support SSO:

- ENTITY-MIB--After a switchover, there will be no change in the data reported by the ENTITY-MIB object. This lack of change is result of the entPhysicalIndex and its associated objects being synchronized between the active and the standby RPs. The associated objects of the entPhysicalIndex are as follows:
  - entPhysicalAlias
  - entPhysicalSerialNum
  - entPhysicalAssetID
  - entLastChangeTime
- IF-MIB--The ifIndex is synchronized between the active and standby RPs, along with the ifNumber, ifTableLastChange, ifAdminStatus, ifLinkUpDownTrapEnable, ifAlias, ifLastChange, and ifStackLastChange objects.

The following infrastructure MIBs support SSO:

- Community MIB
- Notification MIB
- Notification log MIB

- Field-replaceable unit (FRU) control MIB
- CISCO-ENHANCED-MEMPOOL-MIB

# **CISCO-RF-MIB Modifications for SSO Support**

- New cRFHistorySwitchOverTable Table in CISCO-RF-MIB for SSO Support, page 17
- New Objects in CISCO-RF-MIB for SSO Support, page 17

#### New cRFHistorySwitchOverTable Table in CISCO-RF-MIB for SSO Support

The cRFHistorySwitchOverTable tracks the history of switchovers that have occurred since system initialization. New objects that have been added as part of this table are as follows:

- cRFHistoryPrevActiveUnitId--A read-only object that indicates the active RP that went down. The value of this object is the unique ID of the active RP that has gone down. The ID can be the slot ID, the physical or logical entity ID, or a unique ID assigned by the RF.
- cRFHistoryCurrActiveUnitId--A read-only object that indicates the standby RP that took over as the active RP. The value of this object is the unique ID of the active RP. The ID can be the slot ID, the physical or logical entity ID, or a unique ID assigned by the RF.
- cRFHistorySwitchOverReason--A read-only object that indicates the reason for the switchover. The reasons for the switchover from the active RP to the standby RP can be any of the following:
  - unsupported--This feature is unsupported.
  - none--No switchover has occurred.
  - notKnown--The reason is unknown.
  - userInitiated--A safe, manual switchover was initiated by the user.
  - userForced--A manual switchover was forced by the user. Preconditions, warnings, and safety checks were ignored.
  - activeUnitFailed--An active RP fault caused an automatic switchover.
  - activeUnitRemoved--The active RP was removed, which caused an automatic switchover.
- cRFHistorySwactTime--A read-only object that indicates the date and time the switchover occurred. The value of this object is a time stamp with the date and time the switchover occurred.

#### New Objects in CISCO-RF-MIB for SSO Support

The object added to the new cRFHistory subgroup are as follows:

- cRFHistoryTableMaxLength--A read-write object that indicates the maximum number of entries permissible in the history table. The value of this object is an integer that is more than 0. A value of 0 results in no history being maintained.
- cRFHistoryColdStarts--A read-only object that indicates the number of system cold starts including the number of system cold starts due to switchover fault and the number of manual restarts.
- cRFHistoryStandByAvailTime--A read-only object that indicates the cumulative time that a standby redundant unit has been available since the last system initialization.

Two objects related to switchover status have also been added:

• cRFStatusFailoverTime--A read-only object that indicates the sysUpTime value when the primary redundant unit took over as active. The value of this object is 0 until the first switchover.

cRFStatusPeerStandByEntryTime--A read-only object that indicates the sysUpTime value when the peer redundant unit entered the standbyHot state. The value of this object is 0 on system initialization.

# How to Configure Stateful Switchover

- Copying an Image onto an RP, page 18
- Setting the Configuration Register and Boot Variable, page 19
- Configuring SSO, page 21
- Configuring Frame Relay SSO for LMI Sequence Numbers Synchronization, page 22
- Verifying SSO Configuration, page 23
- Troubleshooting Stateful Switchover, page 24

# Copying an Image onto an RP

Note

To copy a consolidated package or subpackages onto active and standby RPs on the Cisco ASR 1000 Series Router, see the Cisco ASR 1000 Series Aggregation Services Routers Software Configuration Guide.

#### **SUMMARY STEPS**

- 1. enable
- **2.** Do one of the following:
  - copy tftp bootflash:: image
  - copy tftp **harddisk**:*image*
- **3.** Do one of the following:
  - copy tftp stby-bootflash: image
  - copy tftp stby-harddisk: i mage
- 4. exit

#### **DETAILED STEPS**

|        | Command or Action                                                                  | Purpose                                      |
|--------|------------------------------------------------------------------------------------|----------------------------------------------|
| Step 1 | enable                                                                             | Enables privileged EXEC mode.                |
|        | Example:                                                                           | • Enter your password if prompted.           |
|        | Router> enable                                                                     |                                              |
| Step 2 | Do one of the following:                                                           | Copies a Cisco IOS image using               |
|        | <ul> <li>copy tftp bootflash:: image</li> <li>copy tftp harddisk:image</li> </ul>  | TFTP onto the flash device of the active RP. |
|        | Example:                                                                           |                                              |
|        | Router# copy tftp bootflash:asr1000rp1-<br>adventerprisek9.02.01.00.122-33.XNA.bin |                                              |

| Command or Action                                                                                                    | Purpose                                                                            |
|----------------------------------------------------------------------------------------------------|------------------------------------------------------------------------------------|
| Example:                                                                                                    |                                                                                    |
| Router# copy tftp harddisk:asr1000rp1-<br>adventerprisek9.02.01.00.122-33.XNA.bin                                                                 |                                                                                    |
| <ul> <li>ep 3 Do one of the following:</li> <li>copy tftp stby-bootflash: <i>image</i></li> <li>copy tftp stby-harddisk: <i>i mage</i></li> </ul> | Copies a Cisco IOS image using<br>TFTP onto the flash device of the<br>standby RP. |
| Example:                                                                                                    |                                                                                    |
| Router# copy tftp stby-bootflash:asr1000rpl-<br>adventerprisek9.02.01.00.122-33.XNA.bin                                                           |                                                                                    |
| Example:                                                                                                    |                                                                                    |
| Router# copy tftp stby-harddisk:asr1000rp1-<br>adventerprisek9.02.01.00.122-33.XNA.bin                                                            |                                                                                    |
| ep 4 <sub>exit</sub>                                                                                                    | Exits to user EXEC mode.                                                           |
| Example:                                                                                                    |                                                                                    |
| Router# exit                                                                                                    |                                                                                    |

# Setting the Configuration Register and Boot Variable

Note

I

Following the reload, each RP is in its default mode. SSO is the default mode for the Cisco ASR 1000 Series Routers. The default configuration register value is 0x102. However, on a reload, the system is booted with the last saved value.

#### **SUMMARY STEPS**

1. enable

•

•

- 2. show version
- 3. configure terminal
- **4.** Do one of the following:
  - **no boot system flash** [flash-fs:][partition-number:][filename ]
  - **no boot system tftp** *filename* [*ip-address*]
- **5.** Do one of the following:
  - **boot system flash** [flash-fs :][partition-number :][filename]
  - **boot system tftp** *filename* [*ip-address*]
- 6. config-register value
- 7. exit
- 8. copy running-config startup-config
- 9. reload

#### **DETAILED STEPS**

|        | Command or Action                                                                  | Purpose                                             |
|--------|------------------------------------------------------------------------------------|-----------------------------------------------------|
| Step 1 | enable                                                                             | Enables privileged EXEC mode.                       |
|        | Example:                                                                           | • Enter your password if prompted.                  |
|        | Router> enable                                                                     |                                                     |
| Step 2 | show version                                                                       | Obtains the current configuration register setting. |
|        | Example:                                                                           |                                                     |
|        | Router# show version                                                               |                                                     |
| Step 3 | configure terminal                                                                 | Enters global configuration mode.                   |
|        | Example:                                                                           |                                                     |
|        | Router# configure terminal                                                         |                                                     |
| Step 4 | Do one of the following:                                                           | (Optional) Removse the startup system image         |
|        | <ul> <li>no boot system flash [flash-fs:][partition-number:][filename ]</li> </ul> | specification.                                      |
|        | • <b>no boot system tftp</b> <i>filename</i> [ <i>ip-address</i> ]                 |                                                     |
|        | Example:                                                                           |                                                     |
|        | Router(config)# no boot system flash                                               |                                                     |

|       | Command or Action                                                                   | Purpose                                                                                         |
|-------|-------------------------------------------------------------------------------------|-------------------------------------------------------------------------------------------------|
|       | Example:                                                                            |                                                                                                 |
|       | or                                                                                  |                                                                                                 |
|       | Evennler                                                                            |                                                                                                 |
|       | <pre>Example:<br/>Router(config)# no boot system ftp://192.0.7.19/cs3-rx.81-1</pre> |                                                                                                 |
| tep 5 | Do one of the following:                                                            | Specifies the filename of image to be loaded at                                                 |
| •     | <ul> <li>boot system flash [flash-fs :][partition-number :][filename]</li> </ul>    | startup.                                                                                        |
|       | boot system tftp filename [ip-address]                                              |                                                                                                 |
|       | Example:                                                                            |                                                                                                 |
|       | Router(config)# boot system flash                                                   |                                                                                                 |
|       | Example:                                                                            |                                                                                                 |
|       | Example:                                                                            |                                                                                                 |
|       | Router(config)# boot system tftp://192.0.7.19/cs3-rx.83-2                           |                                                                                                 |
| tep 6 | config-register value                                                               | (Optional) Modifies the existing configuration register setting to reflect the way in which you |
|       | Example:                                                                            | want to load a system image.                                                                    |
|       | Router(config)# config-register 0x2102                                              |                                                                                                 |
| tep 7 | exit                                                                                | Exits to privileged EXEC mode.                                                                  |
|       | Example:                                                                            |                                                                                                 |
|       | Router(config)# exit                                                                |                                                                                                 |
| tep 8 | copy running-config startup-config                                                  | Saves the configuration changes to the startup configuration file.                              |
|       | Example:                                                                            |                                                                                                 |
|       | Router# copy running-config startup-config                                          |                                                                                                 |
| tep 9 | reload                                                                              | Reboots both RPs on the device to ensure that changes to the configuration take effect.         |
|       | Example:                                                                            |                                                                                                 |
|       | Router# reload                                                                      |                                                                                                 |

# **Configuring SSO**

Γ

#### **SUMMARY STEPS**

- 1. enable
- 2. configure terminal
- 3. redundancy
- 4. mode  $\{rpr \mid sso\}$
- 5. end
- 6. copy running-config startup-config

#### **DETAILED STEPS**

|                  | Command or Action                          | Purpose                                                                          |
|------------------|--------------------------------------------|----------------------------------------------------------------------------------|
| Step 1 enable En |                                            | Enables privileged EXEC mode.                                                    |
|                  | Example:                                   | • Enter your password if prompted.                                               |
|                  | Router> enable                             |                                                                                  |
| Step 2           | configure terminal                         | Enters global configuration mode.                                                |
|                  | Example:                                   |                                                                                  |
|                  | Router# configure terminal                 |                                                                                  |
| Step 3           | redundancy                                 | Enters redundancy configuration mode.                                            |
|                  | Example:                                   |                                                                                  |
|                  | Router(config)# redundancy                 |                                                                                  |
| Step 4           | mode {rpr   sso}                           | Sets the redundancy configuration mode to SSO on both the active and standby RP. |
|                  | Example:                                   | NoteAfter configuring SSO mode, the standby RP will automatically                |
|                  | Router(config-red)# mode sso               | reset.                                                                           |
| Step 5           | end                                        | Exits to privileged EXEC mode.                                                   |
|                  | Example:                                   |                                                                                  |
|                  | Router(config-red)# end                    |                                                                                  |
| Step 6           | copy running-config startup-config         | Saves the configuration changes to the startup configuration file.               |
|                  | Example:                                   |                                                                                  |
|                  | Router# copy running-config startup-config |                                                                                  |

# **Configuring Frame Relay SSO for LMI Sequence Numbers Synchronization**

### **SUMMARY STEPS**

- 1. enable
- 2. configure terminal
- 3. frame-relay redundancy auto-sync lmi-sequence-numbers

### **DETAILED STEPS**

|        | Command or Action                                                         | Purpose                                                                                                   |
|--------|---------------------------------------------------------------------------|----------------------------------------------------------------------------------------------------|
| Step 1 | enable                                                                    | Enables privileged EXEC mode.                                                                             |
|        | Example:                                                                  | • Enter your password if prompted.                                                                        |
|        | Router> enable                                                            |                                                                                                    |
| Step 2 | configure terminal                                                        | Enters global configuration mode.                                                                         |
|        | Example:                                                                  |                                                                                                    |
|        | Router# configure terminal                                                |                                                                                                    |
| Step 3 | frame-relay redundancy auto-sync lmi-sequence-numbers                     | Configures automatic synchronization of Frame Relay<br>LMI sequence numbers between the active RP and the |
|        | Example:                                                                  | standby RP.                                                                                               |
|        | Router(config)# frame-relay redundancy auto-sync lmi-<br>sequence-numbers |                                                                                                    |

# **Verifying SSO Configuration**

### **SUMMARY STEPS**

- 1. enable
- 2. show redundancy [clients | counters | history | switchover history | states]
- **3**. show redundancy states

### **DETAILED STEPS**

I

|        | Command or Action                                                               | Purpose                                 |
|--------|---------------------------------------------------------------------------------|-----------------------------------------|
| Step 1 | enable                                                                          | Enables privileged EXEC mode.           |
|        | Example:                                                                        | • Enter your password if prompted.      |
|        | Router> enable                                                                  |                                         |
|        | show redundancy [clients   counters   history   switchover history  <br>states] | Displays SSO configuration information. |

|        | Command or Action              | Purpose                                          |
|--------|--------------------------------|--------------------------------------------------|
|        | Example:                       |                                                  |
|        | Router# show redundancy        |                                                  |
| Step 3 | show redundancy states         | Verifies that the device is running in SSO mode. |
|        | Example:                       |                                                  |
|        | Router# show redundancy states |                                                  |

# **Troubleshooting Stateful Switchover**

- The standby RP was reset, but there are no messages describing what happened--To display a log of SSO events and clues as to why a switchover or other event occurred, enter the **show redundancy history** command on the newly active RP.
- The show redundancy states command shows an operating mode that is different than what is configured on the networking device--On certain platforms the output of the **show redundancy states** command displays the actual operating redundancy mode running on the device, and not the configured mode as set by the platform. The operating mode of the system can change depending on system events. For example, SSO requires that both RPs on the networking device be running the same software image; if the images are different, the device will not operate in SSO mode, regardless of its configuration.

During the upgrade process, different images will be loaded on the RPs for a short period of time. If a switchover occurs during this time, the device will recover in RPR mode.

- Reloading the device disrupts SSO operation--The SSO feature introduces a number of commands, including commands to manually cause a switchover. The reload command is not an SSO command. This command causes a full reload of the box, removing all table entries, resetting all line cards, and thereby interrupting network traffic forwarding. To avoid reloading the box unintentionally, use the **redundancy force-switchover** command.
- During a software upgrade, the networking device appears to be in a mode other than SSO--During the software upgrade process, the show redundancy command indicates that the device is running in a mode other than SSO.

This is normal behavior. Until the ISSU procedure is complete, each RP will be running a different software version. While the RPs are running different software versions, the mode will change to RPR. The device will change to SSO mode once the upgrade has completed.

- You can enter ROM monitor mode by restarting the router and then pressing the Break key or issuing a **send break** command from a telnet session during the first 60 seconds of startup. The send break function can be useful for experienced users or for users under the direction of a Cisco Technical Assistance Center (TAC) representative to recover from certain system problems or to evaluate the cause of system problems.
- Troubleshooting SSO, page 24
- Troubleshooting SNMP for Stateful Switchover, page 27

## **Troubleshooting SSO**

#### **SUMMARY STEPS**

- 1. enable
- 2. configure terminal
- 3. redundancy
- 4. crashdump-timeout [mm | hh : mm]
- 5. end
- 6. debug atm ha-error
- 7. debug atm ha-events
- 8. debug atm ha-state
- 9. debug frame-relay redundancy
- **10.** debug ppp redundancy [detailed| event]
- **11.** debug redundancy {config-sync| ehsa | errors | fsm| ldb-sync-history | kpa | msg |progression | status | timer}
- **12.** show diag [ *slot-number* | chassis | subslot *slot* / *subslot*] [details | summary]
- **13.** show redundancy [clients | counters | history | switchover history | states]
- 14. show version

### **DETAILED STEPS**

I

|        | Command or Action                     | Purpose                                                                                            |
|--------|---------------------------------------|----------------------------------------------------------------------------------------------------|
| Step 1 | enable                                | Enables privileged EXEC mode.                                                                      |
|        | Example:                              | • Enter your password if prompted.                                                                 |
|        | Router> enable                        |                                                                                                    |
| Step 2 | configure terminal                    | Enters global configuration mode.                                                                  |
|        | Example:                              |                                                                                                    |
|        | Router# configure terminal            |                                                                                                    |
| Step 3 | redundancy                            | Enters redundancy configuration mode.                                                              |
|        | Example:                              |                                                                                                    |
|        | Router(config)# redundancy            |                                                                                                    |
| Step 4 | crashdump-timeout [mm   hh : mm]      | Set the longest time that the newly active RSP will wait before reloading the formerly active RSP. |
|        | Example:                              |                                                                                                    |
|        | router(config-red)# crashdump-timeout |                                                                                                    |
| Step 5 | end                                   | Exits to privileged EXEC mode.                                                                     |

|         | Command or Action                                                                                                    | Purpose                                                                                                    |
|---------|----------------------------------------------------------------------------------------------------|----------------------------------------------------------------------------------------------------|
|         | Example:                                                                                                    |                                                                                                    |
|         | •<br>Router(config-red)# exit                                                                                        |                                                                                                    |
| Step 6  | debug atm ha-error                                                                                                   | Displays information about ATM HA errors on the networking device.                                                                                                    |
|         | Example:                                                                                                    |                                                                                                    |
|         | Router# debug atm ha-error                                                                                           |                                                                                                    |
| Step 7  | debug atm ha-events                                                                                                  | Displays information about ATM HA events on the networking device.                                                                                                    |
|         | Example:                                                                                                    |                                                                                                    |
|         | Router# debug atm ha-events                                                                                          |                                                                                                    |
| Step 8  | debug atm ha-state                                                                                                   | Displays information about ATM high-availability state information on the networking device.                                                                                                    |
|         | Example:                                                                                                    |                                                                                                    |
|         | Router# debug atm ha-state                                                                                           |                                                                                                    |
| Step 9  | debug frame-relay redundancy                                                                                         | Displays information about Frame Relay redundancy<br>on the networking device.                                                                                                    |
|         | Example:                                                                                                    |                                                                                                    |
|         | Router# debug frame-relay redundancy                                                                                 |                                                                                                    |
| Step 10 | debug ppp redundancy [detailed  event]                                                                               | Displays information about PPP redundancy on the networking device.                                                                                                    |
|         | Example:                                                                                                    |                                                                                                    |
|         | Router# debug ppp redundancy                                                                                         |                                                                                                    |
| Step 11 | debug redundancy {config-sync  ehsa   errors   fsm  ldb-sync-<br>history   kpa   msg  progression   status   timer } | Displays information about redundancy on the networking device.                                                                                                    |
|         | Example:                                                                                                    |                                                                                                    |
|         | Router# debug redundancy all                                                                                         |                                                                                                    |
| Step 12 | show diag [ <i>slot-number</i>   chassis   subslot <i>slot</i> / <i>subslot</i> ] [details   summary]                | Displays hardware information for the router.                                                                                                    |
|         | Example:                                                                                                    |                                                                                                    |
|         | Router# show diag                                                                                                    |                                                                                                    |
| Step 13 | show redundancy [clients   counters   history   switchover<br>history   states]                                      | Displays the redundancy configuration mode of the RP. Also displays information about the number of switchovers, system uptime, processor uptime, and redundancy state, and reasons for any switchovers. |

|         | Command or Action       | Purpose                                 |
|---------|-------------------------|-----------------------------------------|
|         | Example:                |                                         |
|         | Router# show redundancy |                                         |
| Step 14 | show version            | Displays image information for each RP. |
|         | Example:                |                                         |
|         | Router# show version    |                                         |

# Troubleshooting SNMP for Stateful Switchover

### **SUMMARY STEPS**

- 1. enable
- 2. show redundancy history
- 3. show redundancy switchover history
- 4. debug snmp sync
- 5. exit

### **DETAILED STEPS**

|        | Command or Action                          | Purpose                                                                        |
|--------|--------------------------------------------|--------------------------------------------------------------------------------|
| Step 1 | enable                                     | Enables privileged EXEC mode.                                                  |
|        | Example:                                   | • Enter your password if prompted.                                             |
|        | Router> enable                             |                                                                                |
| Step 2 | show redundancy history                    | Displays switchover history.                                                   |
|        | Example:                                   |                                                                                |
|        | Router# show redundancy history            |                                                                                |
| Step 3 | show redundancy switchover history         | Displays switchover history details.                                           |
|        | Example:                                   |                                                                                |
|        | Router# show redundancy switchover history |                                                                                |
| Step 4 | debug snmp sync                            | Displays information about SNMP synchronization and faults in synchronization. |
|        | Example:                                   |                                                                                |
|        | Router# debug snmp sync                    |                                                                                |
| Step 5 | exit                                       | Exits to user EXEC mode.                                                       |

| <br>Command or Action | Purpose |
|-----------------------|---------|
| Example:              |         |
| Router# exit          |         |

# **Configuration Examples for Stateful Switchover**

- Example SSO on the Cisco ASR 1000 Series Router, page 28
- Example SSO Protocols and Applications Registered on the Cisco ASR Series Router, page 28

# Example SSO on the Cisco ASR 1000 Series Router

The following sample output shows that SSO is configured on the Cisco ASR 1000 Series Router:

```
Router# show redundancy states

my state = 13 -ACTIVE

peer state = 8 -STANDBY HOT

Mode = Duplex

Unit ID = 49

Redundancy Mode (Operational) = sso

Redundancy Mode (Configured) = sso

Redundancy State = sso

Maintenance Mode = Disabled

Manual Swact = enabled

Communications = Up

client count = 67

client_notification_TMR = 30000 milliseconds

RF debug mask = 0x0
```

# Example SSO Protocols and Applications Registered on the Cisco ASR Series Router

The following sample output shows a list of applications and protocols that have registered as SSO protocols or applications on the Cisco ASR 1000 Series Router:

| Router# <b>sl</b> | 10% | 7 redunda | ncy  | client | s |     |      |
|-------------------|-----|-----------|------|--------|---|-----|------|
| clientID          | =   | 0         | clie | entSeq | = | 0   | RF_I |
| clientID          | =   | 29        | clie | entSeq | = | 60  | Redu |
| clientID          | =   | 139       | clie | entSeq | = | 62  | IfIn |
| clientID          | =   | 25        | clie | entSeq | = | 69  | CHKP |
| clientID          | =   | 1340      | clie | entSeq | = | 90  | ASR1 |
| clientID          | =   | 1501      | clie | entSeq | = | 91  | Cat6 |
| clientID          | =   | 78        | clie | entSeq | = | 95  | TSPT |
| clientID          | =   | 305       | clie | entSeq | = | 96  | Mult |
| clientID          | =   | 304       | clie | entSeq | = | 97  | IP m |
| clientID          | =   | 22        | clie | entSeq | = | 98  | Netw |
| clientID          | =   | 88        | clie | entSeq | = | 99  | HSRP |
| clientID          | =   | 114       | clie | entSeq | = | 100 | GLBP |
| clientID          | =   | 1341      | clie | entSeq | = | 102 | ASR1 |
| clientID          | =   | 1505      | clie | entSeq | = | 103 | Cat6 |
| clientID          | =   | 1344      | clie | entSeq | = | 110 | ASR1 |
| clientID          | =   | 227       | clie | entSeq | = | 111 | SBC  |
| clientID          | =   | 71        | clie | entSeq | = | 112 | XDR  |
| clientID          | =   | 24        | clie | entSeq | = | 113 | CEF  |
| clientID          | =   | 146       | clie | entSeq | = | 114 | BFD  |
|                   |     |           |      |        |   |     |      |

```
INTERNAL MSG
undancy Mode RF
ndex
PT RF
1000-RP Platform
6k CWAN HA
TUN HA
ticast ISSU Conso
multicast RF Clie
work RF Client
P
D
1000 DPIDX
6k SPA TSM
1000-RP SBC RF
RF
RRP RF Client
RRP RF Client
RF Client
```

| clientID = 306                     | clientSeq = 120 | MFIB RRP RF Client   |
|------------------------------------|-----------------|----------------------|
| clientID = 1504                    | clientSeq = 128 | Cat6k CWAN Interface |
| clientID = 75                      | clientSeq = 130 | Tableid HA           |
| clientID = 401                     | clientSeq = 131 | NAT HA               |
| clientID = 402                     | clientSeq = 132 | TPM RF client        |
| clientID = 5                       | clientSeq = 135 | Config Sync RF clien |
| clientID = 68                      | clientSeq = 149 | Virtual Template RF  |
| clientID = 23                      | clientSeq = 152 | Frame Relay          |
|                                    |                 | -                    |
| clientID = 49                      | clientSeq = 153 | HDLC                 |
| clientID = 72                      | clientSeq = 154 | LSD HA Proc          |
| clientID = 113                     | clientSeq = 155 | MFI STATIC HA Proc   |
| clientID = 20                      | clientSeq = 171 | IPROUTING NSF RF cli |
| clientID = 100                     | clientSeq = 173 | DHCPC                |
| clientID = 101                     | clientSeq = 174 | DHCPD                |
| clientID = 74                      | clientSeq = 183 | MPLS VPN HA Client   |
| clientID = 34                      | clientSeq = 185 | SNMP RF Client       |
| clientID = 52                      | clientSeq = 186 | ATM                  |
| clientID = 69                      | clientSeq = 189 | AAA                  |
| clientID = 118                     | clientSeg = 190 | L2TP                 |
| clientID = 82                      | clientSeq = 191 | CCM RF               |
| clientID = 35                      | clientSeq = 192 | History RF Client    |
| clientID = 90                      | clientSeq = 204 | RSVP HA Services     |
| clientID = 70                      | clientSeq = 215 | FH COMMON RF CLIENT  |
| clientID = 70<br>clientID = 54     | clientSeq = 215 | SNMP HA RF Client    |
| clientID = 54<br>clientID = 73     | clientSeq = 220 | LDP HA               |
|                                    |                 |                      |
| clientID = 76                      | clientSeq = 222 | IPRM                 |
| clientID = 57                      | clientSeq = 223 | ARP                  |
| clientID = 50                      | clientSeq = 230 | FH_RF_Event_Detector |
| clientID = 1342                    | clientSeq = 240 | ASR1000 SpaFlow      |
| clientID = 1343                    | clientSeq = 241 | ASR1000 IF Flow      |
| clientID = 83                      | clientSeq = 255 | AC RF Client         |
| clientID = 84                      | clientSeq = 257 | AToM manager         |
| clientID = 85                      | clientSeq = 258 | SSM                  |
| clientID = 102                     | clientSeq = 273 | MQC QoS              |
| clientID = 94                      | clientSeq = 280 | Config Verify RF cli |
| clientID = 135                     | clientSeq = 289 | IKE RF Client        |
| clientID = 136                     | clientSeq = 290 | IPSEC RF Client      |
| clientID = 130                     | clientSeq = 291 | CRYPTO RSA           |
| clientID = 148                     | clientSeq = 296 | DHCPv6 Relay         |
| clientID = 4000                    | clientSeg = 303 | RF TS CLIENT         |
| clientID = 4000<br>clientID = 4005 | clientSeq = 305 | ISSU Test Client     |
| clientID = 4005                    | clientSeg = 309 | Network RF 2 Client  |
|                                    |                 |                      |
| clientID = 205                     | clientSeq = 311 | FEC Client           |
| clientID = 141                     | clientSeq = 319 | DATA DESCRIPTOR RF C |
| clientID = 4006                    | clientSeq = 322 | Network Clock        |
| clientID = 225                     | clientSeq = 326 | VRRP                 |
| clientID = 65000                   | clientSeq = 336 | RF_LAST_CLIENT       |
|                                    |                 |                      |

# **Additional References**

Γ

#### **Related Documents**

| Related Topic                        | Document Title                                                                                                    |
|--------------------------------------|----------------------------------------------------------------------------------------------------|
| Cisco IOS commands                   | Cisco IOS Master Commands List, All Releases                                                                                            |
| Cisco IOS High Availability commands | Cisco IOS High Availability Command Reference                                                                                           |
| Cisco IOS debug commnds              | Cisco IOS Debug Command Reference                                                                                                    |
| DHCP proxy client                    | ISSU and SSODHCP High Availability Features<br>module of the <i>Cisco IOS XE IP Addressing Services</i><br><i>Configuration Guide</i> . |

1

| Related Topic                                       | Document Title                                                                                                    |
|-----------------------------------------------------|----------------------------------------------------------------------------------------------------|
| SSO - BFD                                           | Bidirectional Forwarding Detection chapter in the<br>Cisco IOS XE IP Routing Protocols: BFD<br>Configuration Guide           |
| SSO HSRP                                            | Configuring HSRP chapter in the Cisco IOS XE IP<br>Application Services Configuration Guide                                  |
| SSO - MPLS VPN 6VPE and 6PE SSO support             | Cisco IOS Multiprotocol Label Switching<br>Configuration Guide                                                               |
| SSO and RPR on the Cisco ASR 1000 Series<br>Routers | Cisco ASR 1000 Series Aggregation Services<br>Routers Software Configuration Guide                                           |
| SSO VRRP                                            | Configuring VRRP chapter in the Cisco IOS IP XE<br>Application Services Configuration Guide                                  |
| Basic IPv6 configuration                            | Implementing IPv6 Addressing and Basic<br>Connectivity chapter in the <i>Cisco IOS XE IPv6</i><br><i>Configuration Guide</i> |
| SNMP configuration tasks                            | Configuring SNMP Support module of <i>Cisco IOS</i><br>XE Network Management Configuration Guide                             |
| SNMP commands                                       | Cisco IOS Network Management Command<br>Reference                                                                            |

#### Standards

| Standard                                                                                                    | Title |
|----------------------------------------------------------------------------------------------------|-------|
| No new or modified standards are supported by this feature, and support for existing standards has not been modified by this feature. |       |

#### MIBs

| MIB                                                                                                    | MIBs Link                                                                                                    |
|----------------------------------------------------------------------------------------------------|----------------------------------------------------------------------------------------------------|
| <ul> <li>CISCO-RF-MIBThis MIB has been modified<br/>for SNMP for SSO.</li> <li>ENTITY-MIB</li> <li>IF-MIB</li> <li>SNMP-FRAMEWORK-MIB</li> <li>SNMP-TARGET-MIB</li> <li>SNMP-USM-MIB</li> <li>SNMP-VACM-MIB</li> </ul> | To locate and download MIBs for selected<br>platforms, Cisco IOS Software releases, and feature<br>sets, use Cisco MIB Locator found at the following<br>URL:<br>http://www.cisco.com/go/mibs |

• SNMPv2-MIB

\_\_\_

| RFC      | Title                                                                                                  |
|----------|----------------------------------------------------------------------------------------------------|
| RFC 1907 | Management Information Base for Version 2 of the<br>Simple Network Management Protocol                 |
| RFC 2571 | An Architecture for Describing SNMP Management<br>Frameworks                                           |
| RFC 2573 | SNMP Applications                                                                                      |
| RFC 2574 | User-Based Security Model (USM) for Version 3 of<br>the Simple Network Management Protocol<br>(SNMPv3) |
| RFC 2575 | View-based Access Control Model (VACM) for the<br>Simple Network Management Protocol (SNMP)            |
| RFC 2863 | The Interfaces Group MIB                                                                               |
| RFC 4133 | Entity MIB (Version 3)                                                                                 |

#### **Technical Assistance**

| Description                                                                                                    | Link                                                  |
|----------------------------------------------------------------------------------------------------|-------------------------------------------------------|
| The Cisco Support and Documentation website<br>provides online resources to download<br>documentation, software, and tools. Use these<br>resources to install and configure the software and<br>to troubleshoot and resolve technical issues with<br>Cisco products and technologies. Access to most<br>tools on the Cisco Support and Documentation<br>website requires a Cisco.com user ID and<br>password. | http://www.cisco.com/cisco/web/support/<br>index.html |

# **Feature Information for Stateful Switchover**

The following table provides release information about the feature or features described in this module. This table lists only the software release that introduced support for a given feature in a given software release train. Unless noted otherwise, subsequent releases of that software release train also support that feature.

Use Cisco Feature Navigator to find information about platform support and Cisco software image support. To access Cisco Feature Navigator, go to http://www.cisco.com/go/cfn. An account on Cisco.com is not required.

1

### Table 1: Feature Information for Cisco Stateful Switchover

| Feature Name                                   | Releases                             | Feature Information                                                                                                    |
|------------------------------------------------|--------------------------------------|----------------------------------------------------------------------------------------------------|
| Feature Name<br>Stateful Switchover (SSO)      | Releases<br>Cisco IOS XE Release 2.1 | The following features were<br>introduced:<br>Dual IOS processes on the<br>same RP was introduced.<br>IPv6: Base protocols high<br>availability<br>NSF/SSO (Nonstop<br>Forwarding with Stateful<br>Switchover)<br>NSF/SSO - HSRPv6<br>NSF/SSO - HSRPv6<br>NSF/SSO - IPsec<br>NSF/SSO - IPv6 uRPF<br>NSF/SSO - IPv6 uRPF<br>NSF/SSO - Managed<br>LNS MPLS<br>NSF/SSO - MLD<br>Access Group<br>NSF/SSO - MLD<br>Access Group<br>NSF/SSO - MPLS VPN<br>NSF/SSO - VRRP<br>Stateful Switchover (SSO)<br>SSO - Frame Relay<br>SSO - HDLC<br>SSO - IGMP Snooping<br>SSO - Multilink PPP<br>(MLP)<br>SSO - PPP |
|                                                |                                      | <ul> <li>SSO - QoS</li> <li>The following commands were<br/>introduced or modified:</li> <li>crashdump-timeout, debug<br/>frame-relay redundancy, debu<br/>ppp redundancy, debug qos ha<br/>debug redundancy, frame-rela<br/>redundancy auto-sync lmi-<br/>sequence-numbers, mode<br/>(redundancy), redundancy,<br/>redundancy force-switchover,<br/>reload, show redundancy.</li> </ul>                                                                                                    |
| Enhanced SNMP Support for<br>High Availability | Cisco IOS XE Release 2.1             | The following commands were<br>introduced or modified: <b>debug</b><br><b>snmp sync, show isis nfs, show</b><br><b>redundancy</b> .                                                                                                    |

I

| Feature Name                               | Releases                  | Feature Information                                                                                                    |
|--------------------------------------------|---------------------------|----------------------------------------------------------------------------------------------------|
| NSF/SSO - HSRPv6 on VRF<br>interfaces      | Cisco IOS XE Release 3.1S | This feature was introduced for<br>Cisco ASR 1000 Series<br>Aggregation Services Routers<br>was introduced.                                                      |
| NSF/SSO - Multicast MPLS VPN               | Cisco IOS XE Release 2.5  | This feature was introduced.                                                                                                    |
| SSO - ATM                                  | Cisco IOS XE Release 2.3  | This feature was introduced.                                                                                                    |
|                                            |                           | The following commands were<br>introduced or modified: <b>debug</b><br><b>atm ha-error</b> , <b>debug atm ha-</b><br><b>events</b> , <b>debug atm ha-state</b> . |
| SSO - BFD                                  | Cisco IOS XE Release 2.5  | This feature was introduced.                                                                                                    |
| SSO - MPLS VPN 6VPE and<br>6PE SSO support | Cisco IOS XE Release 2.5  | This feature was introduced.                                                                                                    |
| SSO - PPPoE IPv6                           | Cisco IOS XE Release 2.5  | This feature was introduced.                                                                                                    |

Cisco and the Cisco Logo are trademarks of Cisco Systems, Inc. and/or its affiliates in the U.S. and other countries. A listing of Cisco's trademarks can be found at www.cisco.com/go/trademarks. Third party trademarks mentioned are the property of their respective owners. The use of the word partner does not imply a partnership relationship between Cisco and any other company. (1005R)

Any Internet Protocol (IP) addresses and phone numbers used in this document are not intended to be actual addresses and phone numbers. Any examples, command display output, network topology diagrams, and other figures included in the document are shown for illustrative purposes only. Any use of actual IP addresses or phone numbers in illustrative content is unintentional and coincidental.